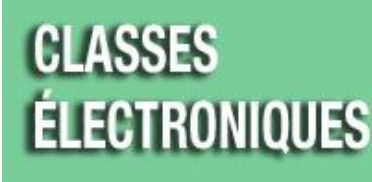

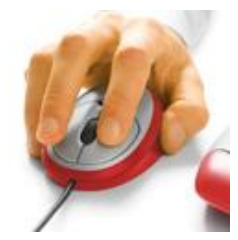

# **Contact North | Contact Nord**

# **Connexion rapide aux Classes électroniques v8.2**

**Voici les exigences de base et les instructions nécessaires pour accéder aux Classes électroniques de Contact North | Contact Nord.**

**REMARQUE** : pour demander de l'aide supplémentaire, veuillez appeler le centre d'assistance technique au **1 888 850-4628**; vous pouvez aussi obtenir des **services de téléassistance** à partir du site Web à **[www.contactnorthsupport.ca](http://www.contactnorthsupport.ca/)**

#### Configuration Windows minimale requise

- o SE : MS Windows XP, Windows Vista, Windows 7, ou Windows 8
- o Navigateur: IE 8, IE9, IE 10, Firefox 12 supérieur, Chrome 15 ou supérieur

Remarque : Windows 8 a deux versions de l'application Internet Explorer, soit une version pour ordinateurs de bureau et une version pour tablettes électroniques. Veuillez ne pas utiliser la version métro sur la page métro.

## Configuration Apple minimale requise

- o SE: Mac OS/X version 10.7.3 ou supérieur
- o Navigateur : Safari 5, Firefox 12 ou supérieur, Chrome 15 ou supérieur
- o UCT : P500 MHz ou équivalent, 256 Mo mémoire
- o Mémoire : 1 Go
- o Espace disque : 100 Mo d'espace disponible
- o Réseau : 56 Kbps ou connexion Internet plus rapide
- o Moniteur : 800 x 600 ou résolution plus élevée
- o Audio: Carte de son avec haut-parleur et microphone ou casque d'écoute
- o UCT : G4 700 MHz PowerPC, 384 Mo mémoire
- o Espace disque, réseau, moniteur et audio : mêmes exigences que pour la configuration Windows requise ci-dessus.

### L'installation initiale de Saba Meeting

Quand vous exécutez une vérification du système pour la première fois, cela déclenchera l'installation de l'appli Saba Meeting dans votre ordinateur et fera un essai de votre ordinateur en accédant à un évènement type.

- o Ouvrez votre navigateur Internet et allez à [http://eclasses-contactnorth.ca](http://eclasses-contactnorth.ca/)
- o Cliquez sur l'option « Vérification du système » dans le menu et suivez les invites de commande. Vérification du système

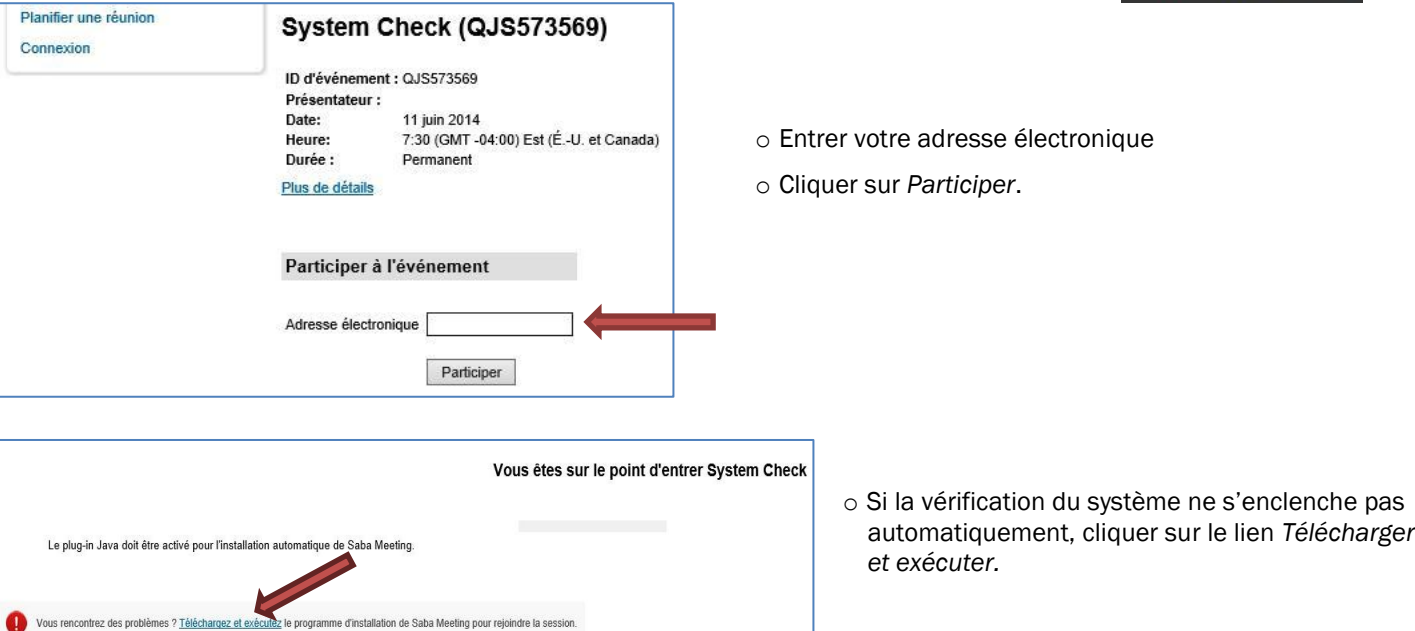

- o Vous pouvez faire un essai de votre audio en cliquant sur *Régler le son* dans l'écran principal.
	- Pour faire l'essai de votre haut-parleur ou de votre écouteur dans la fenêtre de configuration de l'audio, cliquer sur le bouton *Lire* le clip audio afin de vous assurer que vous pouvez entendre le clip audio.
	- Pour faire l'essai de votre microphone, parlez dans votre microphone afin de vous assurer que la barre de volume verte affiche des volumes différents à mesure que vous parlez.

Remarque : si vous éprouvez des problèmes lorsque vous exécutez un contrôle général du système, veuillez communiquer avec le service de téléassistance de Contact North | Contact Nord au 1888 850-4628 pour obtenir un soutien technique.

#### Conseils de dépannage

1. Le lancement du logiciel client ne s'effectue pas correctement (ça ne vous laisse pas accéder à un événement même si ça fonctionnait auparavant).

Il est possible que le fichier client de l'apprentissage électronique soit altéré. Essayez de le désinstaller en vous servant de l'option « Ajout/suppression de programmes » dans le Panneau de configuration et ensuite réinstallez-le en faisant une vérification du système ou en participant à un événement.

Pour désinstaller dans le Mac : repérer dans votre ordinateur le dossier \*utilisateurs\(nom d'utilisateur)\applications*, puis déposer *Saba Meeting dans la corbeille.*

- 2. Vous pouvez vous connecter à la plateforme de l'apprentissage électronique et voir la page « Mon planning », mais vous ne pouvez participer à un événement.
	- a.Vérifiez les paramètres de permission du navigateur. Il pourrait être nécessaire de baisser temporairement les paramètres de sécurité du navigateur. Une fois le client installé, retournez les paramètres à leur réglage normal.
	- b.Assurez-vous d'employer un système d'exploitation et un navigateur qui sont pris en charge (voir la configuration minimale requise ci-dessus).
	- c. Il se pourrait que le logiciel ActiveX nécessite une permission d'installation et affiche un message d'invite. Si vous voyez une barre d'information Internet au haut de la fenêtre de votre navigateur (juste en dessous de la barre d'outils), cliquez dessus pour permettre l'installation du contrôle ActiveX.

#### Logiciels tiers recommandés

MS Word, MS Excel, MS PowerPoint, MS Access, Apple Quick Time, Windows Media Player, Adobe Acrobat Reader